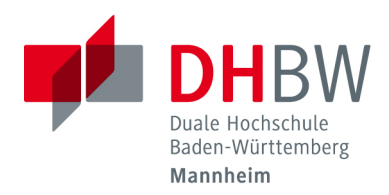

# <span id="page-0-0"></span>Development of a Sound Plugin for **SetIX**

# and Implementation of a Composition Algorithm

# Student Research Project

Course of Studies Applied Computer Science

Cooperative State University Mannheim

by Lukas Retschmeier

Hand over: June 4, 2018 Time of Editing: 12 Wochen Matriculation Number, Course: 1339518, TINF15/AI-BI Scientific tutor: Prof. Dr. Karl Stroetmann

Company: Atos It Solutions and Services GmbH

© Lukas Retschmeier 2018

# Abstract

This paper documents the work of Lukas Retschmeier during his student research project. The document shows how a sound plugin for the high-level programming language SetlX was developed. Therefore an external music framework was tethered to SETLX and can now be accessed with new user-defined functions from the interpreter. In order to demonstrate the capabilities of these new functionalities the Mozart Dicing Game was implemented in native  $\text{SETLX}$  . This document also provides detailed documentation about how this plugin can be used.

# Contents

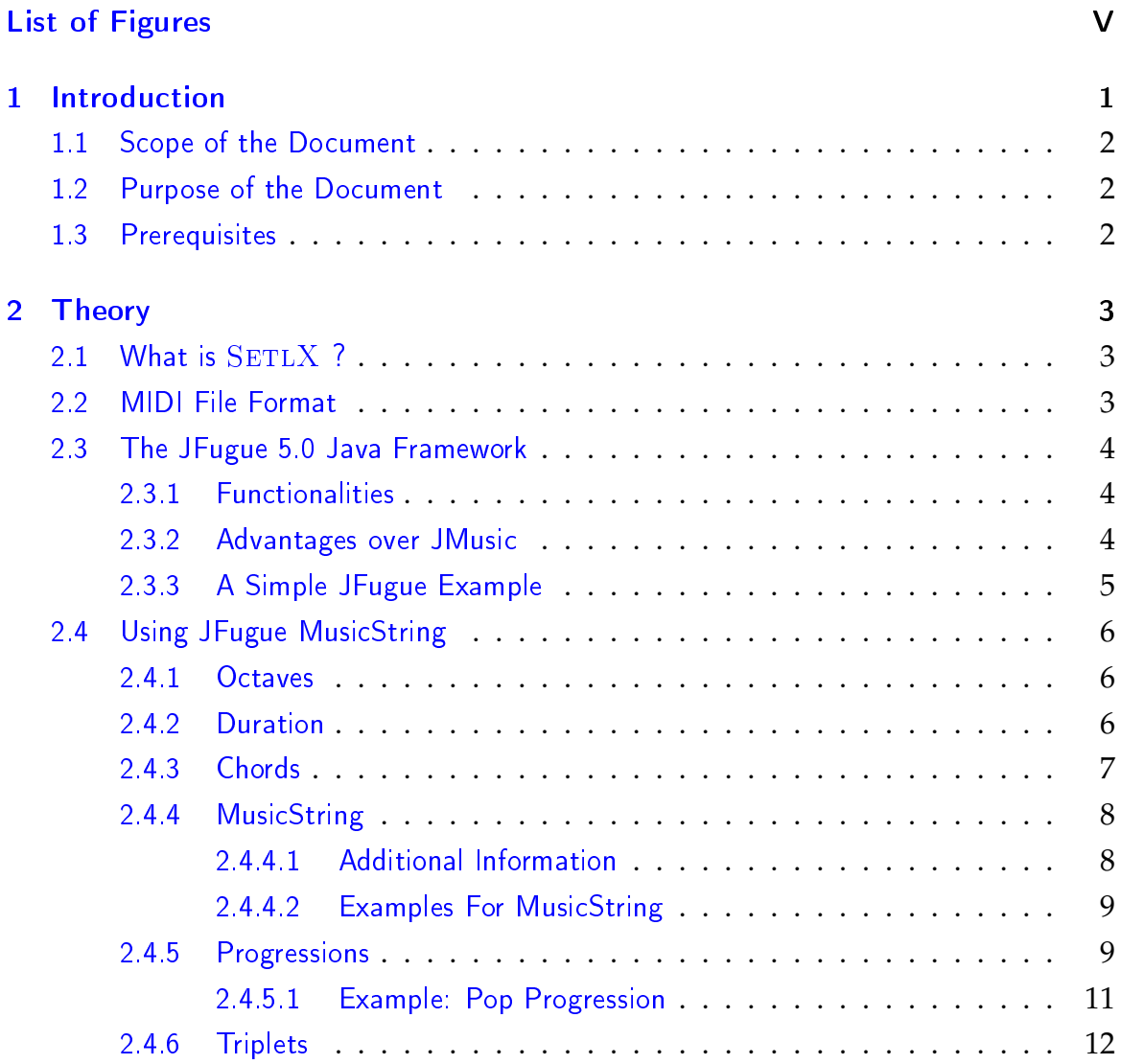

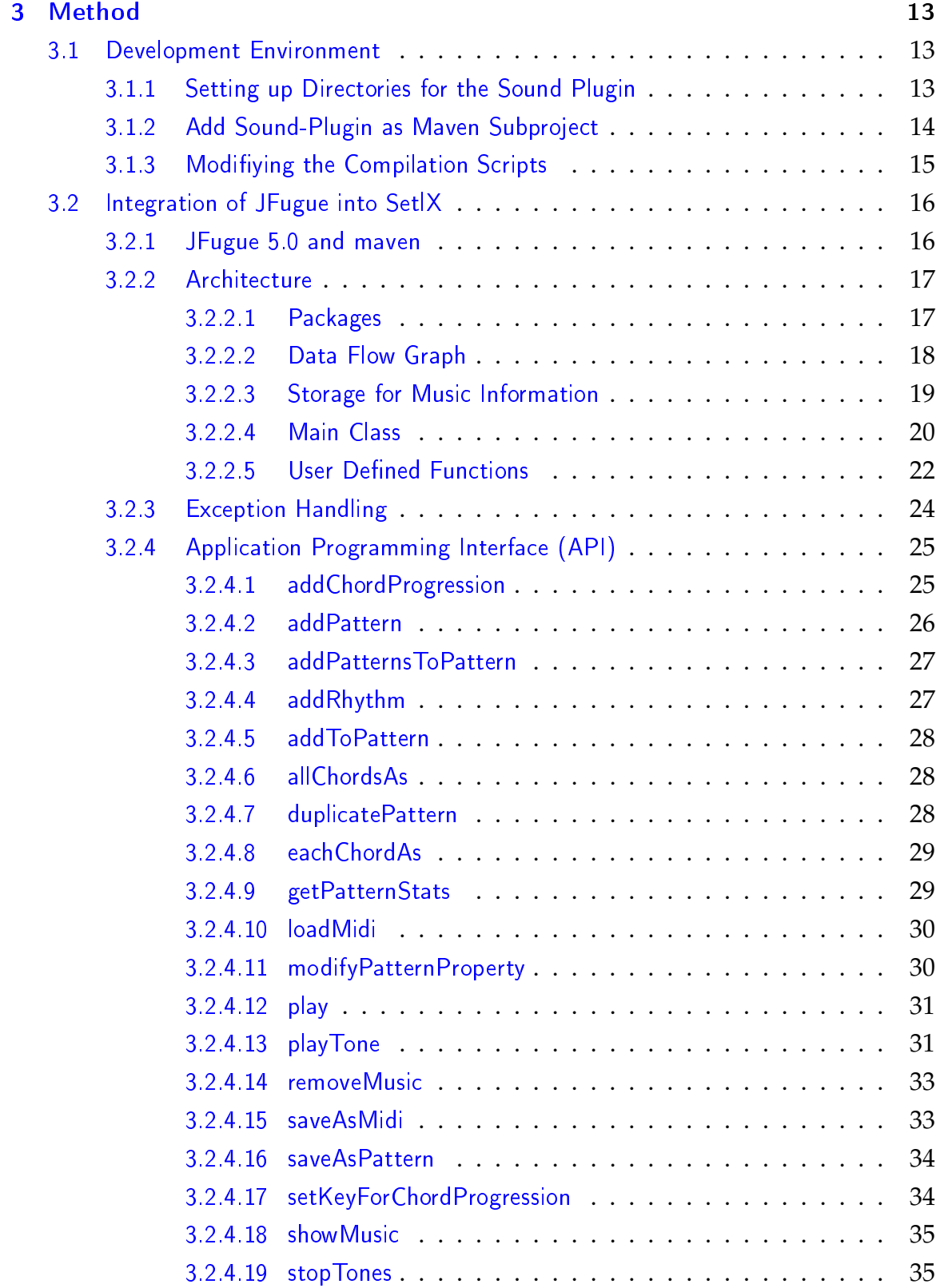

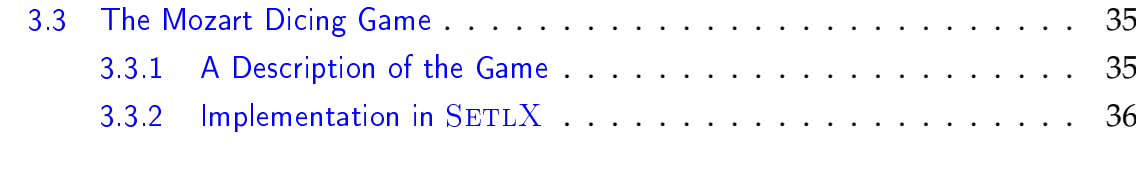

# [Bibliography](#page-45-0) 40

# <span id="page-5-0"></span>List of Figures

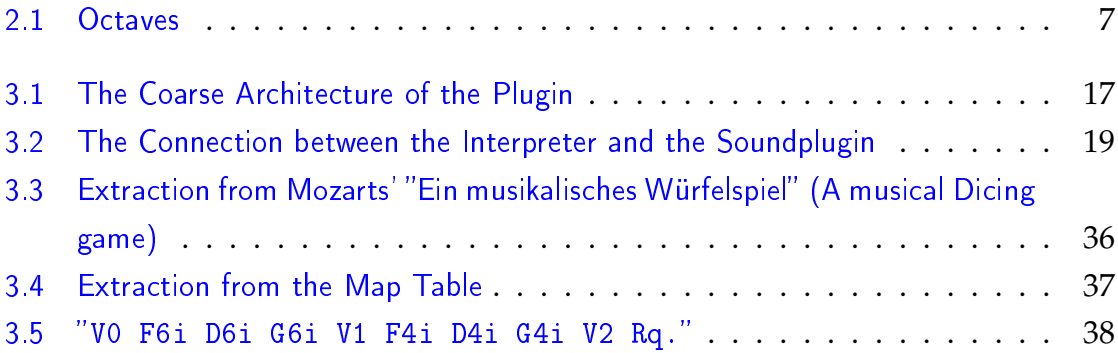

# <span id="page-6-0"></span>1 Introduction

The idea of using algorithms to compose and build music started long before it got more interesting by our modern high performance computers. We will list some milestones of this field of research:

The **greek** philosophers (Pythagoras, Ptolemy) around 100 AD believed, that there is an absolute relation between single tones. According to them, the harmony of music can be explained with pure mathematics. (Which was right!) So, they started to derive formulas, that were the foundation of our understanding of music with modes, scales and intervals.

Soon after **Mozart**s' early death, "Ein Musikalisches Würfelspiel" was published posthumously. It contains a list of fragments for a twelve-measure waltz, which can be arranged using a dice. Such games were pretty popular during that time and we will implement his algorithm at the end of this work.

**John Cage** was best known for his experiments with randomness in music. For example, his *Atlas Ecliptica* (1961) was composed by laying a score paper on top of astronomical charts and simply placing notes where the stars occured. This is called a **stochastic** approach. (see [\[5\]](#page-45-1))

On the other side, there are **rule-based** schemes, that try to extract formulas out of existing music sheet. Based on these sources, it is possible to create new music. For example *Kemal Ebcioglu* wrote a system called CHORAL, which generates four-part chorales<sup>[1](#page-6-1)</sup> in the style of J. S. Bachs' music according to 250 first-order predicates. (See [\[3\]](#page-45-2))

The newest development is the usage of **Artificial Intelligence (AI)** for composing music. For example the startup *AIVA Technolgies* concentrates on generating soundtracks for movies and video games using AI. In 2017 they supplied the whole soundtrack for the game *Battle Royal* by *Pixelfield*. (see. [\[7\]](#page-45-3))

<span id="page-6-1"></span><sup>1</sup>a choral

# <span id="page-7-0"></span>1.1 Scope of the Document

The scope of this document is to illustrate the work of the student *Lukas Retschmeier* during his student research project at the *Cooperative State University Baden Wuerttemberg* in Mannheim. It shows the development process of a soundplugin for the SETLX language and describes how it can be used. Furthermore, this document shows how the *Mozart Dicing Game* algorithm was implemented in SETLX using this new plugin.

# <span id="page-7-1"></span>1.2 Purpose of the Document

The purpose of this document is to explain the soundplugin for SETLX and support the development of further add ons to the SETLX Interpreter. Furthermore, it serves as a documentation for the new features and functions that were added to the programming language and how they can be used.

# <span id="page-7-2"></span>1.3 Prerequisites

In order to understand the musical background, it can help to have at least a little knowledge about music theory. If you want to refresh your skills in reading music sheet, you can find a summary of the most important things [here.](#page-0-0)

Furthermore, for a deeper dive-in into the advanced topic of harmonies I can recommend the German book "Harmonielehre im Selbststudium" (Harmonies in Selfstudy) by *Thomas Krämer* to anyone.

# <span id="page-8-0"></span>2 Theory

In this chapter, we will give more information about two theoretical topics:

- 1. The free **JFugue Java Framework**
- 2. The usage of a **MusicString** that can be parsed by JFugue and is used to write music

### <span id="page-8-1"></span>2.1 What is SetlX ?

According to the official webpage "setlx is an interpreter for the high level programming language SETLX (set language eXtendend)". [\[6\]](#page-45-4) As you might already guess from this name, the language focuses on a clever and sophisticated support for lists and sets. SETLX is an extension for the programming language setl by Jack Schwartz designed by *Hermann Tom*.

*Prof. Dr. Karl Stroetmann*, a professor at the *DHBW Mannheim* and advisor for this research project also uses it in his lectures about mathematics and logics, because it is a good and easy way to demonstrate the concepts of discrete mathematics.

The latest SETLX version is *2.7.0*, which was released in October 2017, can be downloaded [here.](https://randoom.org/Software/SetlX)<sup>[1](#page-8-3)</sup> It depends on the Java Runtime Environment (JRE) 1.7.

### <span id="page-8-2"></span>2.2 MIDI File Format

"MIDI (Musical Instrument Digital Interface) is a protocol developed in the 1980' which allows electronic instruments and other digital musical tools to communicate with each other."[\[1\]](#page-45-5)

<span id="page-8-3"></span><sup>1</sup><https://randoom.org/Software/SetlX>

A MIDI file itself does not produce any sound. It just gives instructions to an interpreter on how to produce tones with a series of messages. Consequently, the real sounding can vary from device to device. You can find a full specification of the MIDI file format [here.](https://www.midi.org/specifications)

# <span id="page-9-0"></span>2.3 The JFugue 5.0 Java Framework

JFugue is an open-source Java framework, that allows an easy way to program and play music in Java. It was first released in 2002 by David Koelle.(see. [\[4\]](#page-45-6))

It extends the basic java midi classes *Java.sound.midi* and provides an easy-to-use interface for a high-level access, that brings "music programming to the masses".[\[4,](#page-45-6) p. 13] So, you do not have to care about the bits and bytes in the background, but can concentrate on the thing, that matters most: the music itself.

In 2015 he published a completely rewritten version simply called *JFugue 5.0*, which is a from-scratch revision of the whole code base in order to get a cleaner software architecture of the framework.

### <span id="page-9-1"></span>2.3.1 Functionalities

JFugue provides a ton of functionalities for interacting with music in *Java*. These include:

- 1. Writing and playing music using special JFugue *MusicStrings*
- 2. Usage of functions based on music theory
- 3. Real-Time processing of music
- 4. Loading and saving of MIDI-files

## <span id="page-9-2"></span>2.3.2 Advantages over JMusic

There is another famous Java framework for music called [JMusic.](#page-0-0) *JMusic* provides similar to *JFugue* methods for writing and playing music.

In an early prototype, many parts of this work had been first implemented in *JMusic*. But there were some problems, that lead the author switching to *JFugue*.

JMusic stopped maintanance and further development The last (major) release of JMusic was in 2009.(see. [\[2\]](#page-45-7)). This was 10 years ago and since then no bugs have been fixed any more. Officially just Java versions up to 1.6 are supported and we can not hope for an optimization for newer runtime environments.

Simplicity of JFugue MusicString A *JFugue MusicString* is a simple character sequence, that can be parsed by a *JFugue Staccato Parser*. It provides a natural way to prompt music information. This can contain voices, tones as well as velocities and volumes. In other words, it contains everything you can find in a typical music sheet or midi file. It can be compared to well-known markup languages like *Markdown* or *Lilypond*[2](#page-10-1) . We do not have the ability to write music in that natural and simple way as *JFugue* provides us in *JMusic*. In section [2.4](#page-11-0) we will dive deeper into the possibilities of a *MusicString*.

These two points were the reason, why the decision was finally made in favor of *JFugue*.

## <span id="page-10-0"></span>2.3.3 A Simple JFugue Example

```
1 import org.jfugue.player.Player;
2
3 public class HelloWorld2 {
4 public static void main(String[] args) {
5 Player player = new Player();
6 || player.play("VO I[Piano] Eq Ch. | Eq Ch. | Dq Eq Dq Cq V1 I[Flute]
                   Rw | Rw | GmajQQQ CmajQ");
7 || }
8 \parallel
```
Code 2.1: A Simple JFugue Example

Figure [2.1](#page-10-2) shows an example for the *JFugue* Framework in Java playing a simple sequence of tones. First, a player object is created, that can play a *MusicString* and

<span id="page-10-1"></span><sup>&</sup>lt;sup>2</sup>A special MD language for creation of sheet of music, free project

then we simply call the *play()*-method with some notes to play.

# <span id="page-11-0"></span>2.4 Using JFugue MusicString

This section will explain all you need to know about creating music in SETLX . Because the SETLX -soundplugin will directly implement JFugue, it is important to know, how you can write down music in a single string. This section will just cover the basics on what can be done with it. For more information please have a look into the official [manual](http://www.jfugue.org/4/jfbmrkklprpp/TheCompleteGuideToJFugue-v1.pdf)<sup>[3](#page-11-3)</sup>.

The following shows how a note is specified in *JFugue*. If you want to play a rest, you can use the rest character 'R'.

```
1 regex := [°C', °D', 'E', 'F', 'G', 'A', 'B', 'R']['#','b']?
2 [octave]?[duration]*[dotted]?[chord]?
3 octave := \{0, 1, \ldots, 10\}4 duration := \{ 'w', 'h', 'q', 'i', 's', 't', 'x', 'o' \}5 dotted := \{','\}6 chord := \{maj, min, aug, dim, ... \}7 // For a complete list see Chords section
```
Examples For example "C","Eb4q" or "Ab6w.maj" are valid Notes/chords.

## <span id="page-11-1"></span>2.4.1 Octaves

You may optionally specify an octave for the note represented by a number ranging from 0 to 10. Figure [2.1](#page-12-1) shows the main octaves.

# <span id="page-11-2"></span>2.4.2 Duration

The duration indicates how long a note should be played. Duration is indicated by one of the letters in the table below. If duration is not specified, a quarter serves as default value.

<span id="page-11-3"></span><sup>3</sup>Chapter Two

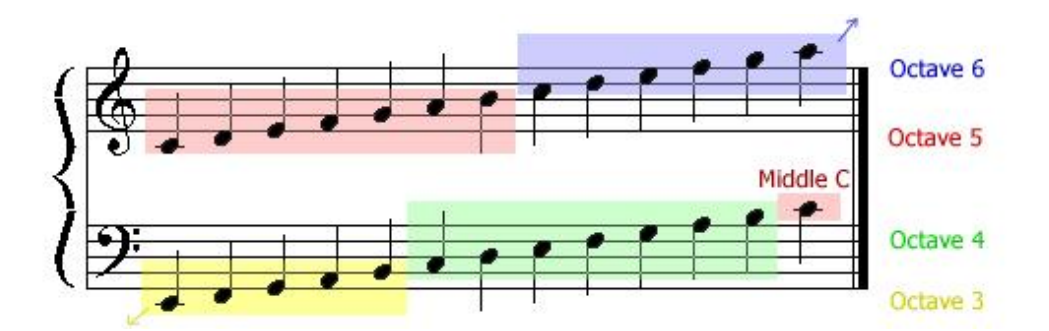

<span id="page-12-1"></span>Figure 2.1: JFugue Octave Values

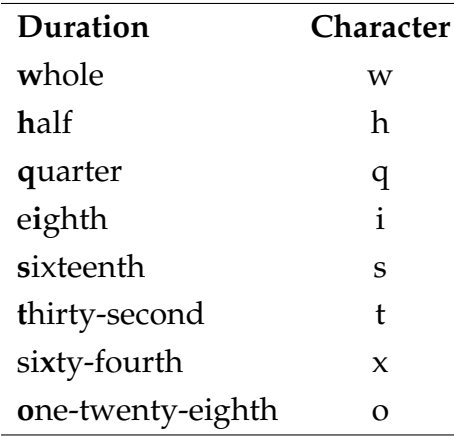

A dot increases the duration of a note by half of its value. So, for example a dotted half note (Rh.) is equal to the duration of a half note plus a quarter note.

Examples Here are some examples of durations:

```
1 "Aw" // A5 whole note
2 "Aw." //A5 whole+half note
3 "E7h" //E7 half note
4 "[60]wq // C (Numerical 60 whole+quarter)
5 "G8i" // G8 dotted-eighth note
```
# <span id="page-12-0"></span>2.4.3 Chords

JFugue supports a variety of chords, each of which is described in the table [2.1](#page-15-0) on page [10.](#page-15-0) If you add this chord postfix to a note, *JFugue* will generate the chord based on the note as root.

### <span id="page-13-0"></span>2.4.4 MusicString

If you want to create music and not just single notes, you have the know about *MusicString*s. Simply, a *MusicString* is a pattern in form of a string that contains a sequence of notes/rests and additional behaviors.

They can also be combined which is useful, when you want to reuse and structure parts of your music - for example splitting up the music into *Intro*, *Verse* and *Bridges* and repeat these parts.

In a *MusicString* you just write the notes one after another. This can look like one of the following examples, which are all valid *MusicString*s:

```
"C D E F G A B C6" // 'B' == German 'H'"Cmaj Fmaj Gmaj Cmaj"
"Cq Dw Ew. Gh."
```
#### <span id="page-13-1"></span>2.4.4.1 Additional Information

You can add additional information to the *MusicString*. Therefore, the letters T, I and V were added in order to parse the *Tempo*, *Instrument* and *Voice*. These settings are valid until they are explicit changed again.

Tempo The tempo in BPM (Beats per Minute) or tempo markings (Largo, Andante, Allegro, Presto, ...)

```
"T[Andante] Cq Eq T[120] Cq Eq T[Presto] Cq Eq"
       // Increasing tempo using three different tempi
```
Instrument The instrument that is used by the MIDI player. You can find a list of all supported instruments in the [manual](http://www.jfugue.org/4/jfbmrkklprpp/TheCompleteGuideToJFugue-v1.pdf) (see Figure 2.13).

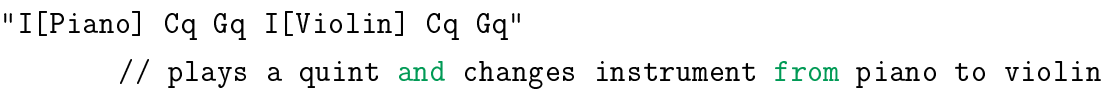

Voice The line in which the notes are played. If you want to play more than one note at the same time (polyphony), you have to use voices.

"V1 C6h V2 E6q G6q" // plays E and G at the same time as C

**Of course, you can use these information together!** Therefore, an instrument subordinates to the voice, which subordinates to the tempo. This means that for example an instrument information always refers to the last voice indication:

Tempo >> Voice >> Instrument

```
"T120 V1 I[Piano] C6h V2 I[Violin] E6q G6q"
// plays E and G (Violin) at the same time as C (Piano)
```
#### <span id="page-14-0"></span>2.4.4.2 Examples For MusicString

Here are some examples of complete MusicStrings:

```
"C5q C5q G5q G5q A5q A5q Gh"
       // Twinkle, twinkle, little star
"[V1] D6qmaj7 G6qmaj7 C6hmaj7"
       //Simple Jazz II-V-I progression on Voice 1
```
Inversions You can change the root note of a chord by shifting up by one octave. Then the second note will become the bass note. This process is called *inverting*. Especially in Jazz we also speak from the *voicing* of the chord.

You can invert a chord by adding a  $\prime\prime\prime$  to the end of the chord string. ( $\prime\prime\prime\prime$  for second inversion). For example C6maj^ will be equivalent to E6+G6+C7 (instead of C6+E6+G6)

## <span id="page-14-1"></span>2.4.5 Progressions

A chord progression is a succession of musical chords. The complexity of a chord progression varies from genre to genre and over different historical periods. Pop and Rock songs have in general easier progressions than Jazz, Blues or Funk music.

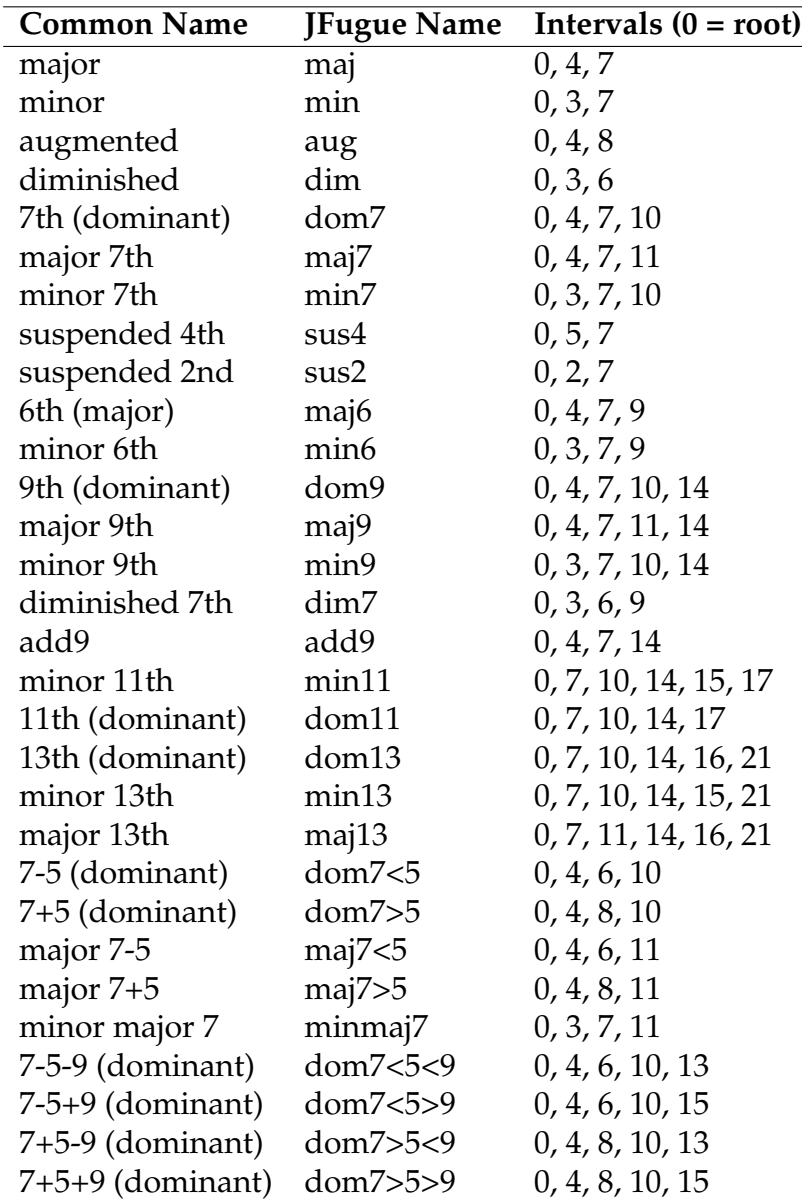

<span id="page-15-0"></span>Table 2.1: Chord You Can Use

Notation There are two ways to notate a progression. In modern music sheets you mostly find the ABC-notation, where you write the exact chords including the tone letter and further tones or inversions with additional parameters. (e.g. "CMaj7/E" for an C major chord with an additional sept on base tone E). The problem of this notation is, that it is bound to a scale and not to the general cases. Remember: If you keep the relative distances, you can start on every key. Converting music from one scale into another is called *transposing*.

In order to serve the general case, that is not bound to a tonality, we can use a representation using roman letters from I to VII, that describe the relative relation between the different chords. Of course, if you want to play the progression, you have to set a base key  $(=I)$ .

A JFugue *MusicString* can parse such progressions, with a class called *ChordProgression*, that accepts a progression and can convert it to the chords based on a base key (scale).

#### <span id="page-16-0"></span>2.4.5.1 Example: Pop Progression

One of the most important progressions is the *pop Progression*. This progression is defined by the following sequence.

$$
\mathtt{V} - \mathtt{v} - \mathtt{v} - \mathtt{I} \mathtt{V}
$$

In the scale of C Major the chords would be C-G-Am-F.

The effect of this simple four chords is astonishing. An australian comedy group called 'Axis Of Awesome' has arranged a medley of short snippets of 50 famous pop songs just using these four chords. You can listen to it [here.](https://www.youtube.com/watch?v=5pidokakU4I)

Writing this in JFugue using a *MusicString* is pretty the same. We will use the function *addChordProgression()* we will later implement in SETLX .

addChordProgression("chords", "I V vi IV"); play("chords");

# <span id="page-17-0"></span>2.4.6 Triplets

You can also use tuplets in your music. Tuplets are groups of notes in which the duration of the notes is adjusted such that the duration of the group of notes is consistent with the duration of the next larger note duration.

You can write that in JFugue like the following:

```
addPattern("1:2", "Eq*3:2 Fq*3:2 Gq*3:2");
play("1:2");
```
You can also modify the attac and decay values:

```
addPattern("ad", "C5qa0d127");
       // Sharp attack (a0), long decay (d127)
play("ad");
```
For more detailed information about them please have look into chapter two the [manual.](http://www.jfugue.org/4/jfbmrkklprpp/TheCompleteGuideToJFugue-v1.pdf)

# <span id="page-18-0"></span>3 Method

Now, we want to show how the soundplugin that connects *JFugue* with SETLX was developed. Therefore new *User Defined Functions* and a *JFugue* backend were added to the SETLX core and can now be called by the interpreter.

# <span id="page-18-1"></span>3.1 Development Environment

For the development of the soundplugin *IDEA*s Java Development Environment Platform *IntelliJ* was used, but of course you can also develop or compile it using *your* preferred IDE or text editor (vim of course!).

In order to build the interpreter you need the following tools:

- Java JDK  $8+$
- Maven 3+

These are the versions that were used in the soundplugin development. So, older Maven versions might probabily not work correctly. *JFugue* requires at least Java 8, so we need to compile SETLX with Java 8, too.

### <span id="page-18-2"></span>3.1.1 Setting up Directories for the Sound Plugin

We add two folder structures to the existing directories:

- *example\_setlX\_sound\_code* contains some example code and the *Mozart Dice Algorithm*
- *sound\_addon* the source and test code for the plugin itself.

These folders are marked in blue in the following complete directory tree:

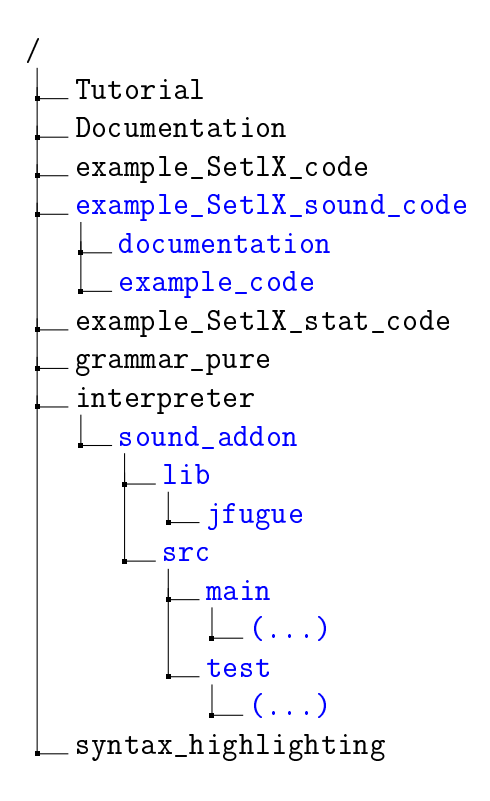

# <span id="page-19-0"></span>3.1.2 Add Sound-Plugin as Maven Subproject

A maven project can contain sub projects and we will add the sound plugin as a separate project to the Maven main *pom.xml*.

So, we just have to add one line to include a new sub project sound\_addon.

```
1 \lceil \ldots \rceil2 <modules>
3 <module>core</module>
4 <module>pc_ui</module>
5 <module>sound_addon</module> <!-- Including the sound plugin-->
6 <module>gfx_addon</module>
7 <module>plot_addon</module>
8 <module>stat_addon</module>
9 <module>tools</module>
10 </modules>
```
#### 11 [...]

Next, we create another *pom.xml* in the sound\_plugin directory, that contains build information for this subproject.

## <span id="page-20-0"></span>3.1.3 Modiying the Compilation Scripts

There is a script called *createDistributions.sh* located in the top directory, which invokes maven and compiles the whole SETLX language and documentations. We have to modify a few lines in order to include the new sound plugin. This is also important for every new add on that is being implemented for in the future.

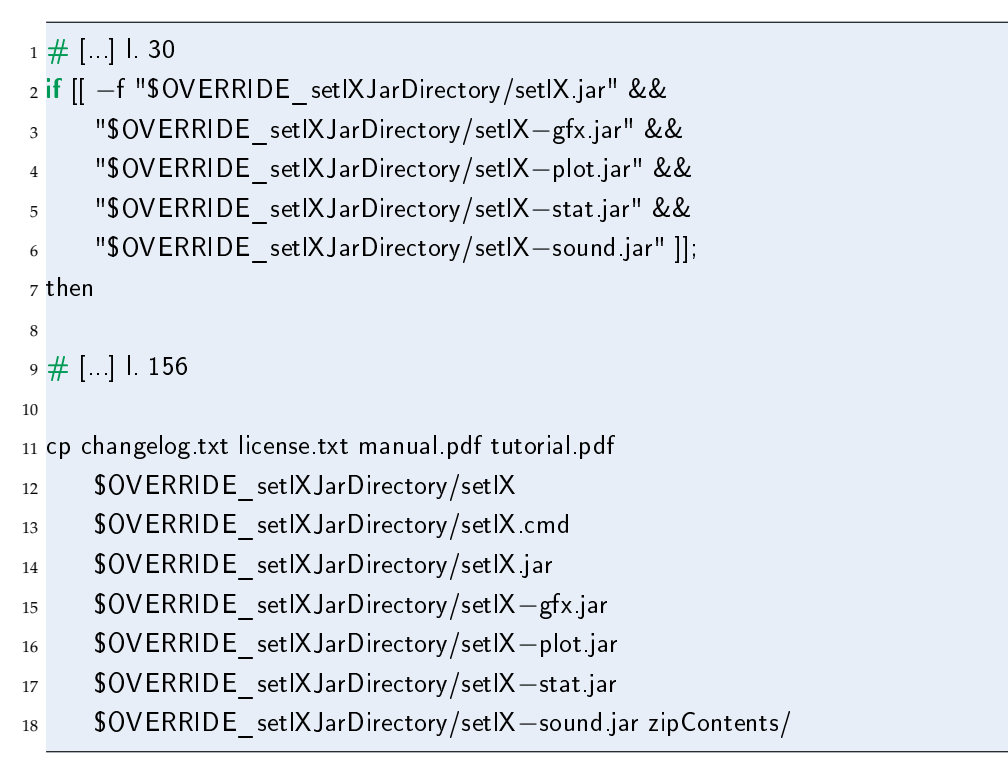

After these two lines (30 and 156) are modified, it should be possible to compile SETLX and the new sound plugin by executing the script with

1 \$ / createDistributions sh

which simple does some tests and then invokes the maven build process. If you add a *–notests* as parameter, you can compile without all of the time consuming tests.

# <span id="page-21-0"></span>3.2 Integration of JFugue into SetlX

SETLX uses *Apache Maven* to manage the external binaries and libraries. In order to include the JFugue 5.0 Framework into SETLX , we have to add it as a dependency to maven and it will be automatically added to the accessible libraries.

# <span id="page-21-1"></span>3.2.1 JFugue 5.0 and maven

*Maven Central* is the official default maven repository, where maven automatically pulls external binaries. The problem is that the new version 5.0 of *JFugue* is not available in *Maven Central* yet (in March 2018). Maybe it will be added in the future, but at the moment, we need a workaround.

A solution for that is to use a local repository and place the *JFugue* \*.jar there. Then maven can resolve the path to a local file and imports the *JFugue 5.0* dependency.

This is how it looks in maven *pom.xml* file for the soundplugin subproject:

```
1 <repositories>
2 <repository>
3 \times id > lcl < /id >4 <url>file://${basedir}/lib</url>
5 </repository>
6 </repositories>
7
8 <dependencies>
9 [...]
10 <dependency>
11 <groupId>jfugue</groupId>
12 <artifactId>jfugue</artifactId>
13 <version>5.0.9</version>
14 </dependency>
15 </dependencies>
```
You can see, that in line 4 a local file path is added to the maven repositories and is marked as local (line 3: 'lcl').

## <span id="page-22-0"></span>3.2.2 Architecture

In this section, we want to analyze the general architecture of the plugin.

### <span id="page-22-1"></span>3.2.2.1 Packages

Excluding the unit tests, there are **five** main packages integrating the major functionalities of JFugue into SETLX . We will give a short description about what their purposes are.

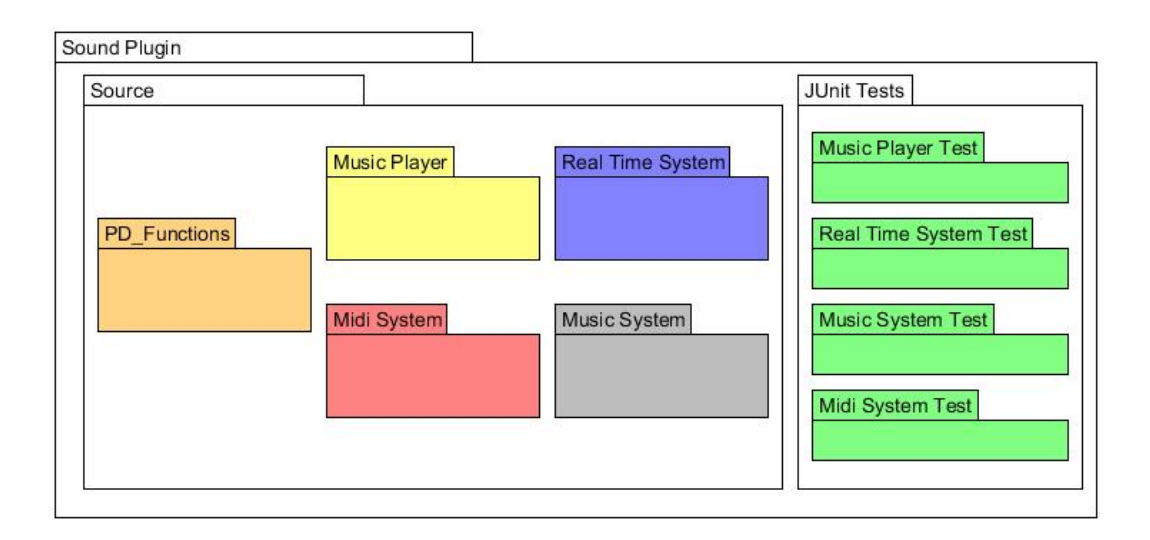

<span id="page-22-2"></span>Figure 3.1: The Coarse Architecture of the Plugin

PD Functions In order to make the new music operations accessible, we have to declare some new functions to the interpreter. They are called PreDef inedProcedures and will be discussed in [3.2.4.](#page-30-0)

Music Player This package contains all classes that are necessary to play the patterns of music that are stored in SETLX during runtime.

Real Time System This package adds programming methodologies for processing (and playing) music in real time without any intermediate steps of creating objects for just a simple playback. Basically it provides the backend for a *playTone*

function, which you can be directly used from the SETLX interpreter to play a tone without needing to store information about it. The tone will immediately be played after the function is called.

Midi System This package manages everything that is related to midi file in- and output. We can export the music written in SETLX into a valid midi file and play it in other media players that support the midi-codec (like *timidity*, *vlc*, ...). On the other side, you can also import a midi file, modify and play it in SETLX . For instance, you can download some midi files of *Bach* music, load them into SETLX and then play them.

Music System The music system can store and manage *JFugue PatternProducer* objects. A *PatternProducer* is an JFugue interface implemented by classes that create actual music content. In other words, it can save actual music information and operate with them.

JUnit tests This package contains the unit tests for the plugin. The playback of music is pretty difficult to test, so we just focus on the *Music System* component.

Furthermore, it is also difficult to test PreDefinedProcedures. The reason is that they depend on the runtime of the interpreter.

#### <span id="page-23-0"></span>3.2.2.2 Data Flow Graph

We have to connect our PreDefinedProcedures with our sound plugin backend. Because every PreDefinedProcedure stands completely alone, we need a class that manages the whole backend and gives the PreDefinedProcedure access to the subsystems it needs. Therefore we implement a global class that serves as the entrypoint providing getter methods returning references to the subsystems.

After the interpreter is started, this class automatically initializes all of the sound plugin components.

Figure [3.2](#page-24-1) shows how this process works. A user calls a PreDefinedProcedure from the interpreter. This function has access to the main instance of the soundplugin, which returns the required subsystem. After that, the PreDefinedProcedure has access to the methods it needs.

An example data flow, which is also visualized in [3.2](#page-24-1) might be:

- 1. The user calls *playTone(40)* from the interpreter
- 2. The interpreter connects to the soundplugins' *Main* class
- 3. If the subsystems are not initialized yet, it will first create the objects of the subsystems
- 4. The *Main* class returns the requested *Real Time System* to the interpreter
- 5. The interpreter can now call the *play*-method of the *Real Time System*
- 6. The interpreter returns the success of the operation to the user and is ready for next function calls.

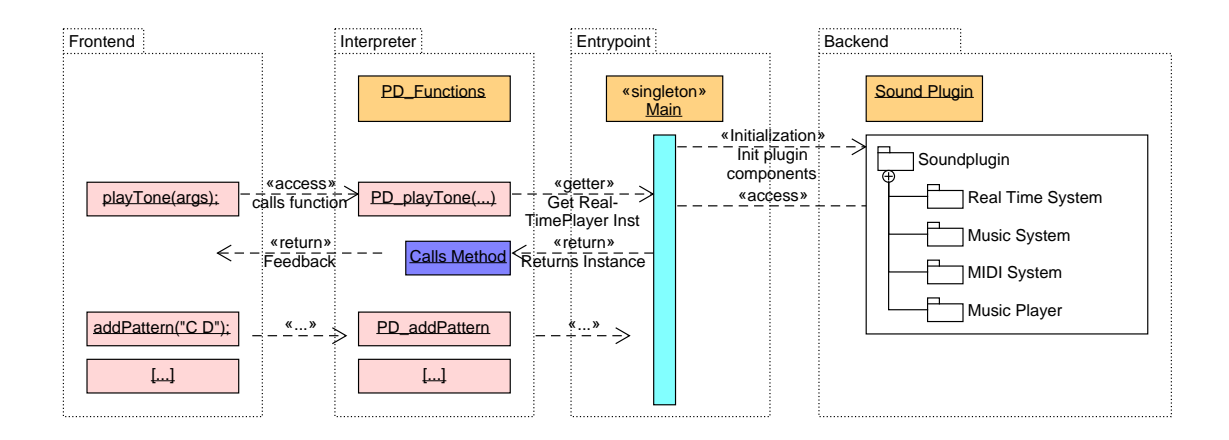

<span id="page-24-1"></span>Figure 3.2: The Connection between the Interpreter and the Soundplugin

### <span id="page-24-0"></span>3.2.2.3 Storage for Music Information

Now we want to temporary store music information supplied by a user during runtime. At the moment, JFugue has three different classes for music information: A *ChordProgression* class containing a sequence of chords, a *Rhythm* class for playing percussions in a simplified way and a *Pattern* class that can hold music songs. All of these JFugue classes inherit from a super class *PatternProducer*.

So, if we want to store them, we can generate a generic class that takes objects implementing the *PatternProducer* interface. The following codesnippet [\(3.1\)](#page-25-1) shows the main methods of this class. It simply provides an interface to a map of elements.

The implementation of this interface specification then just uses a *HashMap* from the Java Collection API in order to save a key-value. A unique String that can later be used to find music elements in the storage.

```
1 public interface iMusicStorage<T extends PatternProducer> {
2 void addElement(String name, T element)
3 throws NullArgumentsException;
4 boolean checkExisting(String name);
5 T getElement(String name)
6 throws PatternNotFoundException;
7 HashMap<String, T> getAllElements();
8 }
```
Code 3.1: Storage for Music Information

### <span id="page-25-0"></span>3.2.2.4 Main Class

As shown in [3.2](#page-24-1) the main class provides an interface to all parts of the soundplugin. Therefore it creates objects for all different systems at startup: The *Real Time System*, *Music Systen* and the *Music Player*.

Because we only need one main class per runtime, we implement it using the *Singleton* design pattern.

```
1 public class SoundPlugin implements iSoundPlugin {
2 private static SoundPlugin setlxSoundPlugin;
3 private iMusicPlayer musicPlayer;
4 private iMusicManager musicManager;
5 private iRealTimePlayer realTimePlayer;
6 private iAtomFactory atomFactory;
7 // ...
8 private SoundPlugin() throws MidiNotAvailableException {
9 initializeComponents();
10 }
```

```
11 private void initializeComponents() throws
          MidiNotAvailableException {
12 atomFactory = new AtomFactory()
13 // ...
14 musicManager = new MusicManager();
15 musicPlayer = new MusicPlayer(musicManager);
16 realTimePlayer = new RealTimerPlayer(noteFactory,
                atomFactory);
17 }
18 @Override
19 public iMusicManager getMusicManager() {
20 return musicManager;
21 }
22 // More getter methods here...
```
We will shortly discuss this code:

- 1. In line 1, we implement the interface *iSoundPlugin*. Every class in the project does implement an interface that specifies the method signatures of the implementing class.
- 2. In line 2, we define a static variable that holds the reference to the *SoundPlugin* singleton object.
- 3. The constructor is set to private in line 9, so that is impossible to create new objects from outside that class.
- 4. The *initializeComponents()* method from line 12 to 18 creates the subsystem objects and is called by the constructor.
- 5. All others methods of this class just returns the reference to the subsystem objects. (Line 19)

The following static *getInstance()* method finishes the implementation of the Singleton pattern. It is globally accessible and takes care that only one object can be created at the same time. An advantage is that the soundplugin objects are only created, when they are really needed. As long as no soundplugin specific function is called by the interpreter, we do not have to create the sound plugin objects.

```
1 public static SoundPlugin getInstance() {
2 if (setlxSoundPlugin == null) {
3 \text{ try }4 setlxSoundPlugin = new SoundPlugin();
5 } catch (MidiNotAvailableException e) {
6 e.printStackTrace();
7 }
8 }
9 return setlxSoundPlugin;
10 }
11 }
```
#### <span id="page-27-0"></span>3.2.2.5 User Defined Functions

You can add own PreDefinedProcedures to SETLX . The main idea behind is that every function to be added get its own java class inheriting from PreDefinedProcedure insides a *functions* folder. This class has to follow certain conventions in order to be recognized as a function:

- 1. Located in *functions* folder
- 2. "PD\_" prefix in file- and classname
- 3. Inheritance from PreDefinedProcedure

The following code snippets shows the class *PD\_addChordProgression* that adds a new ChordProgression to a runtime storage.

```
1 package org.randoom.setlx.functions;
2 import org.jfugue.theory.ChordProgression;
```
- $3 / / ...$
- 4 public class PD\_addChordProgression extends PreDefinedProcedure {

Because we also want to pass parameters to the function, they are defined by a global createParameter-method and then stored to a variable. We later bind this parameter to an object in the constructor.

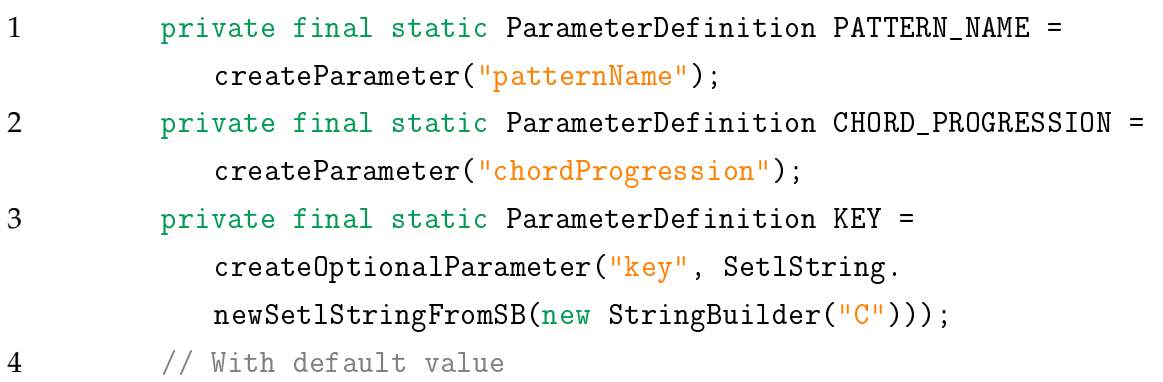

In order to later access our function, we need to call a default constructor for our PreDefinedProcedure.

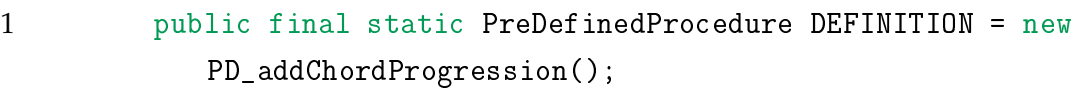

Because our plugin has a main class that can be used to access all components of the Soundplugin, we can get a reference to that object by a *getInstance()*-method. This follows the conventions of the *Singleton*-pattern

#### 1 SoundPlugin root = SoundPlugin.getInstance();

Of course, we also have to declare the default constructor, where we add the parameters that were defined globally to the *ChordProgression* object.

```
1 protected PD_addChordProgression() {
2 super();
3 addParameter(PATTERN_NAME);
4 addParameter(CHORD_PROGRESSION);
5 addParameter(KEY);
6 }
```
The magic happens in the inherited method execute, which is being executed every time the method is called. The parameters are passed by a HashMap, which holds all of the values passed by the caller.

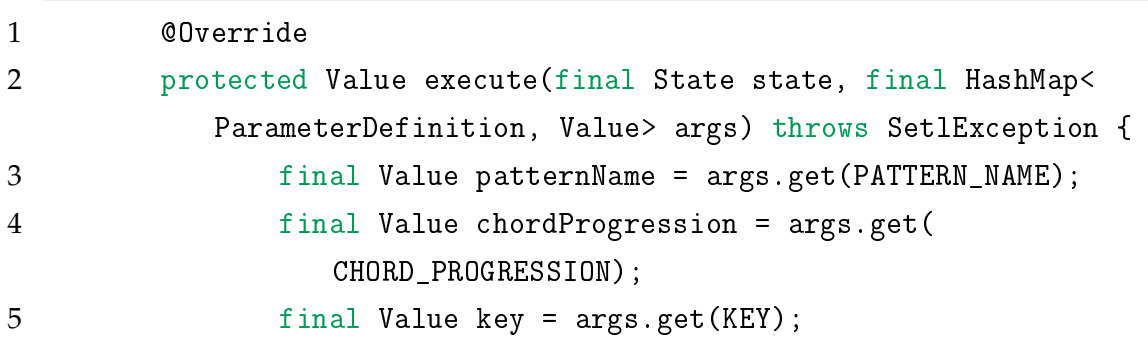

Now we can use these values to call the backend as shown in [3.2.](#page-24-1) In this case, we use a ChordProgressionFactory to generate a new ChordProgression object and then add it to the *MusicManager*. At the end, we simply return that the operation was successful. Of course, we could also return a real value that was calculated by the execute method. A use case for that would be implementing new mathematical functions.

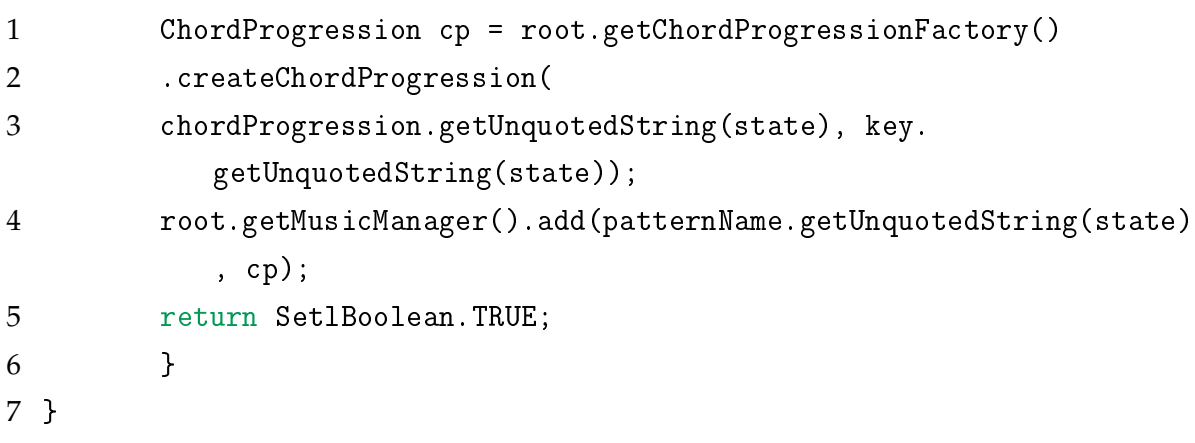

# <span id="page-29-0"></span>3.2.3 Exception Handling

Runtime errors can be caught by SETLX and displayed without leaving the interpreter environment. Therefore, a new defined exception must inherit from the class *CatchableInSetlXException*.

Example The following example shows the implementation of an exception that is thrown, when a given key is already in use. This can for example happen, when you try to add two patterns with the same name.

```
1 package org.randoom.setlx.setlXMusic.musicSystem.exceptions;
2 import org.randoom.setlx.exceptions.CatchableInSetlXException;
3 public class KeyAlreadyInUseException extends
     CatchableInSetlXException {
4 public KeyAlreadyInUseException() {
5 super("The key/name you want to use is already in use!")
                  ;
6 }
7 }
```
## <span id="page-30-0"></span>3.2.4 Application Programming Interface (API)

The following pages list all of the new functions of the soundplugin that can directly be called by the interpreter and give some examples on how to use them.

A question mark in the parameter list means that it is optional and predefined if you do not pass it.

#### <span id="page-30-1"></span>3.2.4.1 addChordProgression

```
addChordProgression(patternName: string, chordProgression: string,
   key?: string = "C")
```
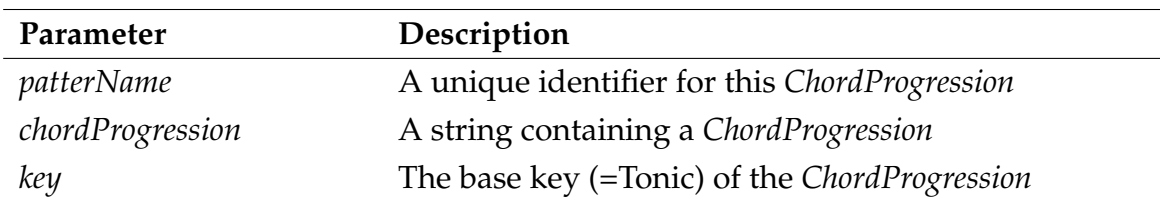

Creates a new chord progression from a given *progression string* **chordProgression** and adds it to the the current SETLX runtime environment. A *ChordProgression* is a sequence of roman numbers. For minor chords use lower capitals. You can find more information about *ChordProgression* strings in [2.4.5.](#page-14-1) The **patternName** is the identifier for the pattern that is used, whenever you refer to this pattern.

The **key** identifies the tonic chord. Because a progression just shows the relative distances of the chords, you need to specify a base key that is used for the tonic chord. For example the progression I-IV-V-I would play the chords *"Cmaj Fmaj Gmaj Cmaj"* on 'C' as base key or *"Fmaj Bbmaj Cmaj Fmaj"* on 'F'.

You can also modify a chord progression using the functions *allChordsAs* and *eachChordAs*.

```
1 \& addChordProgression("prog1", "I IV V I");
2 \parallel // Simply adds I IV V I progression
3 \parallel $ addChordProgression("prog2", "I IV V I", "F");
4 // Same progression as ex1, but on F-Key
5 & addChordProgression("prog3", "I V vi iii IV I IV V")
6 // The famous Canon progression by Pachelbel using minor chords
7 $ play("prog1");
8 // In order to actually play the progression
```
#### <span id="page-31-0"></span>3.2.4.2 addPattern

```
addPattern(patternName: string, pattern: string, voice?: int = 0,
   tempo?: int = 0, instrument?: int = 0)
```
This is the most general and recommended way to add music. The function takes a pattern name and the pattern itself and saves it to the current SETLX -runtime.

It is not recommend to use the voice, tempo and instrument parameters, because it can have negative side effects, when the pattern also contains changes in them. It is better to use the additional information in the *MusicString* like described in [2.4.4.1](#page-13-1)

```
1 \parallel addPattern("pat1", "C D E F G A B");
 2 \parallel // C-major scale
 3addPattern("pat2", "V1 C D E F V2 E F G B");
 4 \parallel // thirds played simultanous
 5 addPattern("pat3", "T60 V0 F6i D6i G6i V1 F4i D4i G4i V2 Rq.");
 6 //A more complex pattern
 7 addPattern("pat4","V0 I[Piano] Eq Ch. | Eq Ch. | Dq Eq Dq Cq V1 I[Flute] Rw | Rw
        | GmajQQQ CmajQ");
 8 // \sim \sim \sim \sim \sim9 addPattern("pat5","C D E F", 1, 120, 5)
||10|| // Using more parameters. A mapping table for num \langle 0| instruments can be
               found in the manual
```
#### <span id="page-32-0"></span>3.2.4.3 addPatternsToPattern

addPatternsToPattern(patternFrom: string, patternTo: string)

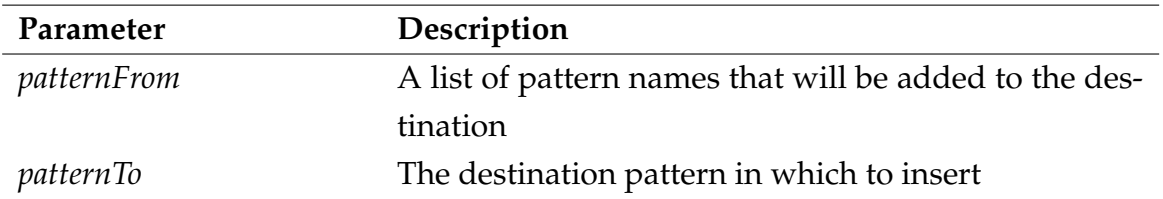

If you want to add a pattern at the end of another, you can use this function.

**patternFrom** is a list with the names of the patterns you want to copy into the end of **patternTo**. If you specify more than one pattern in patternFrom, it will add the patterns in the same order as in the string.

```
1 \vert addPattern("A", "C D E F");
2 \parallel addPattern("B", "G H B C6");
3
4 addPatternsToPattern("B","A");
5 // Adds pattern "B" to "A"
6 addPatternsToPattern("B B", "A");
7 // Adds "B" twice to "A"
8 showMusic();
```
#### <span id="page-32-1"></span>3.2.4.4 addRhythm

addRhythm(rhythmName: string, pattern: string)

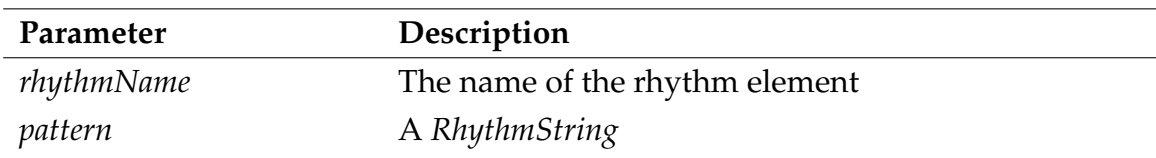

*RhythmicProgression*s can be used to add percussion to the music.

```
1 addRhythm("rhy1", "xxxxxxxx");
2\| addRhythm("rhy2","x.x.x.x.x.");
3
4 play("rhy1");
```
#### <span id="page-33-0"></span>3.2.4.5 addToPattern

addToPattern(name: string, pattern: string)

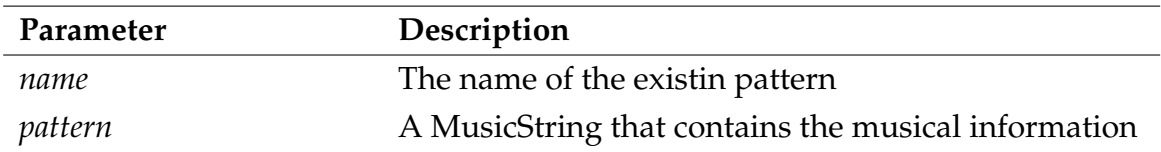

Adds a new pattern at the end of an existing pattern. Therefore you can specify a *MusicString*, which will directly be added at the end of the existing pattern.

```
1 \,addPattern("add1", "C D E F");
2 \parallel addToPattern("add1", "V1 G V2 Rw C");
3 // Adds the MusicString "V1 G [...]" to pattern "add1"
4 \sVert showMusic(); // To see the effect
```
#### <span id="page-33-1"></span>3.2.4.6 allChordsAs

allChordsAs(chordPatternName: string, modifyString: string)

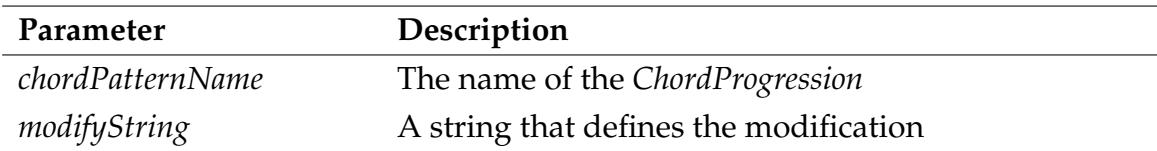

Can be used to specify the duration of the chords of a *ChordProgression*. By default, every Chord has the duration of a whole note.

You refer to the chords with the separator char '#' followed by the number of the chord. "#1w" will be interpreted as: "The first Chord has a duration of a **whole** note".

```
1 addChordProgression("mdC1","I IV V I");
2^{||}allChordsAs("mdC1","#1w #2h #3q #4a");
3 // First Chord: whole note, Second: half, ...
4 showMusic();
```
### <span id="page-33-2"></span>3.2.4.7 duplicatePattern

duplicatePattern(patternSourceName: string, patternNewName: string)

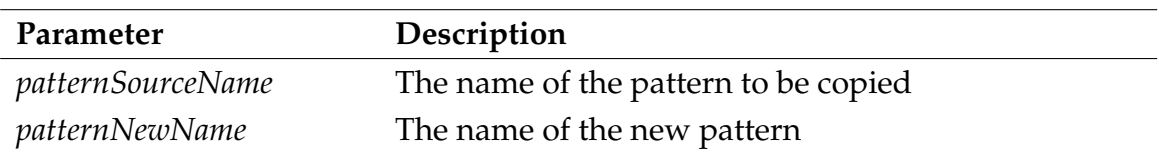

Creates a deep copy of a pattern. Technically, this means that the *MusicString* that defines an existing pattern is hard-copied into a new one.

```
1 \text{ |} addPattern("A","C D E F G A B C");
2 duplicatePattern("A","A_copy");
3 // Copies the pattern "A" into a new one called "A_copy"
4 \parallel showMusic(); // To see the effect
```
#### <span id="page-34-0"></span>3.2.4.8 eachChordAs

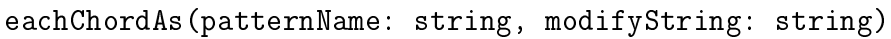

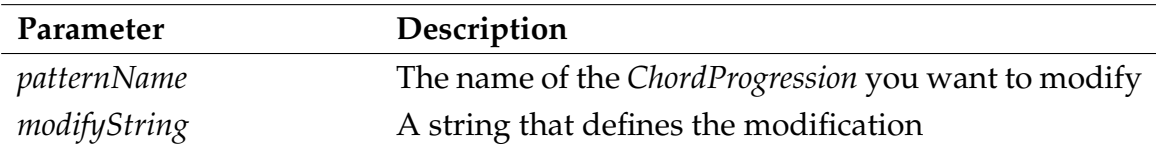

Requires passing a string that has '#' followed by an index, in which case each hashsign+index will be replaced by the indexed note of the chord for each chord in the progression. Using the underscore character instead of an index will result in the chord itself added to the string.

```
1 \text{ addChordProgram("alb", "I IV V I");}2
3 eachChordAs("alb", "#1e #3e #2e #3e #1e #3e #2e #3e");
4 // The famous Alberti bass
```
#### <span id="page-34-1"></span>3.2.4.9 getPatternStats

getPatternStats(patternName: string)

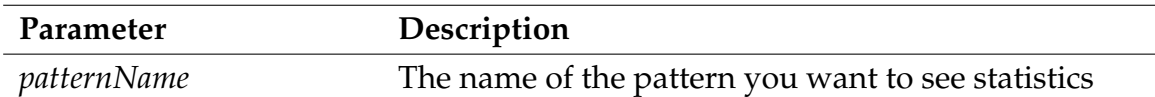

Prints some interesting statistics about an existing pattern. They contain information about the number of notes, rests and measures.

It will also print calculated N, Average, SD and Range values of harmonics, rests, pitches, duration and intervals, which can be useful for music analysis.

```
1 \|addPattern("stt","Cq Eh Gq Rq");
2\,\parallel getPatternStats("stt");
```
#### <span id="page-35-0"></span>3.2.4.10 loadMidi

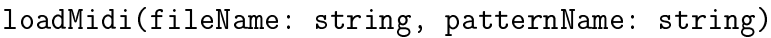

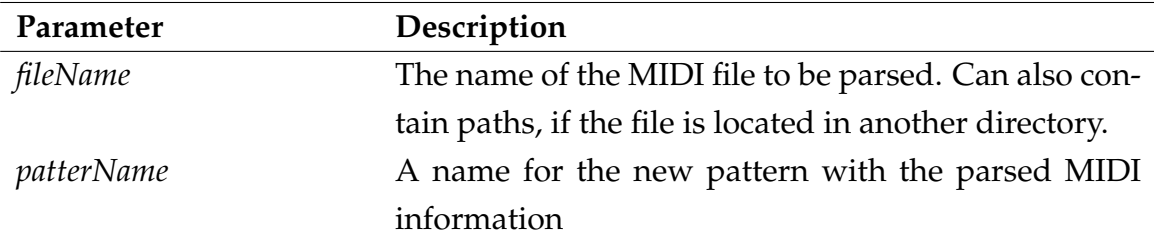

You can load existing MIDI files into SETLX . It will create a new pattern and fill it with the MIDI-information parsed from an external MIDI file.

You can find some demo midi files [here.](http://www.jsbach.net/midi/midi_organ.html)

```
1 | loadMidi("../someBach.mid", "I<3Bach");
2 \parallelshowMusic("I<3Bach");
```
#### <span id="page-35-1"></span>3.2.4.11 modifyPatternProperty

```
modifyPatternProperty(patternName: string, property: string,
    value: double)
```
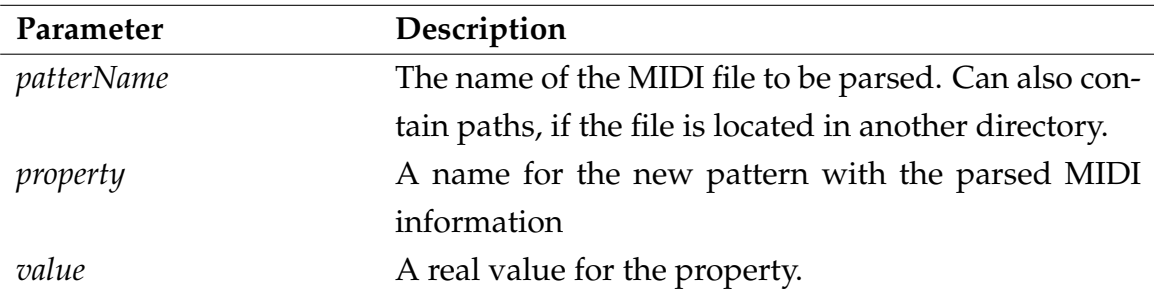

Modifies one of the following properties of a whole pattern: voice, tempo, instrument. This function has the same effect as setting the properties directly in *addPattern*[\(3.2.4.2\)](#page-31-1).

Just use this function when you really need it! Setting one of these parameters can have interferences with music information given in the string itself. For example playing the pattern can have side effects, you properly do not see at the first glimpse.

```
1 addPattern("mod1","C D E F G A B C");
2 modifyPatternProperty("mod1","voice",1)
3 // Sets VOICE to 1
4 modifyPatternProperty("mod1","TEMP0",120)
5 // Sets tempo to 120 BPM
6 modifyPatternProperty("mod1","instrument",1)
7 // Sets instrument to piano
```
*For more information about instrument values again please have a look into the JFugue manual.*

#### <span id="page-36-0"></span>3.2.4.12 play

play(patternNames: string)

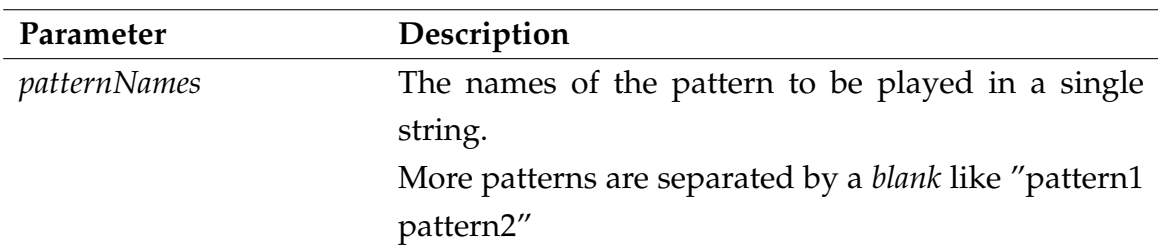

Maybe, **this** is the most essential function directly after *addPattern()*, because it allows to actually *play* existing patterns. All you have to do is passing the name of the *Pattern*, *ChordProgression* or *RhythmProgression* that you had added to the runtime storage.

```
1 addPattern("ply1", "V1 C D E F G A B C6"); // C-maj scale
2\parallel addPattern("ply2", "V2 E F G A B C6 D6 E6");
3 // Another voice in a seperate pattern
4 play("ply1");
5 // Plays one pattern
6 \text{ | } play("ply1 ply");
7 // plays pattern ply1 two times, because it just uses one Voice (1)
8\| play("ply1 ply2");
9 // plays pattern "ply1" and "ply2" simultaniously, because they use
             different voices (1 \theta 2)
```
#### <span id="page-36-1"></span>3.2.4.13 playTone

playTone(note?: double = 0, duration?: double = 0, instrument?:

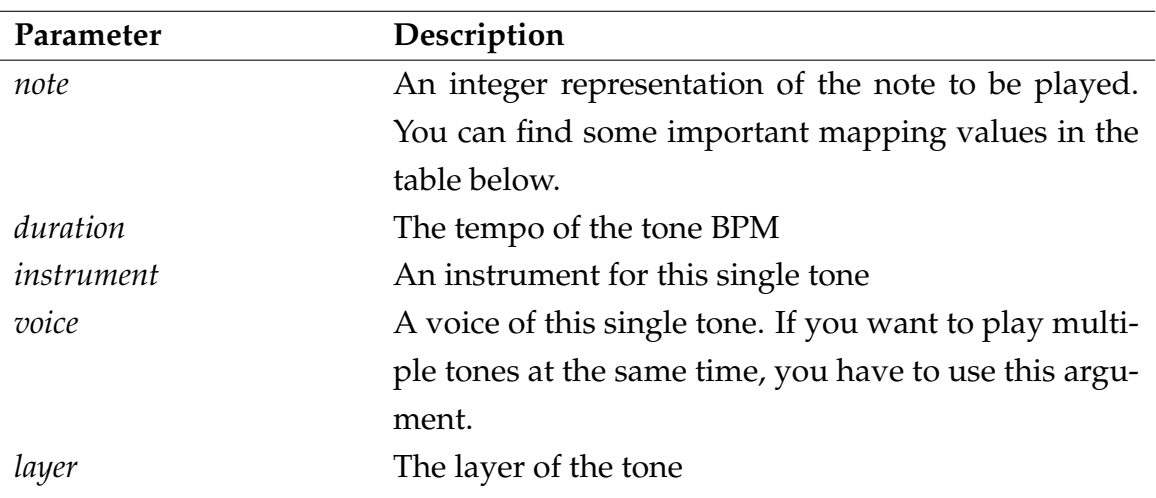

double =  $0$ , voice?: double =  $1$ , layer?: double =  $1$ )

This function adds real time audio processing to SETLX . It can be used to generate tones and directly play them using audio interfaces. Of course, you can combine the parameters with variable values.

If you want to wait for the music to be finished, you can use the *sleep()* function and wait for the end of the playback.

You can calculate the duration of multiple tones using the following formula

$$
\sum_{\texttt{note} \in \texttt{QueuedNotes}} 60/\texttt{BPM}(note)
$$

where  $BPM: note \rightarrow Int$  function that returns the speed of a given note. If all notes have the same tempo *BPM* you can use the following formula:

```
n · 60/BPM
```
Where *n* is #QueuedNotes.

```
1 print ("Simple Demo for Real Time Music");
2\vert\vert playTone(40); // A single tone
3
4 \mid \text{for}(x \text{ in } {40..50}) {
5 playTone(x, 120); // Just a few notes; 5 seconds: 120 BPM with 11 notes
6 \parallel }
7 \frac{1}{\pi} \frac{x}{\pi} in \{40..50\} (
8 playTone(x, 120, x-39); // Using different instruments; ~5 Seconds
9 }
```

```
10 for(x in {30..90}) {
11 \parallel playTone(x, 7*x); // Accelerando; ~13 Seconds, 61 tones on Average of
              90*7/2=315 BPM
12 ||13 for(x in {40..55}) {
14 playTone(x, 120,2,1); // Two Voices at the same time; 13 Seconds
15 playTone(x+3, 180,2,2); // Playing a minor third; Polyrhythmical
16 || }
17 sleep(36000); // wait for playback to be finished for 36 seconds
```
#### <span id="page-38-0"></span>3.2.4.14 removeMusic

removeMusic(patternName: string)

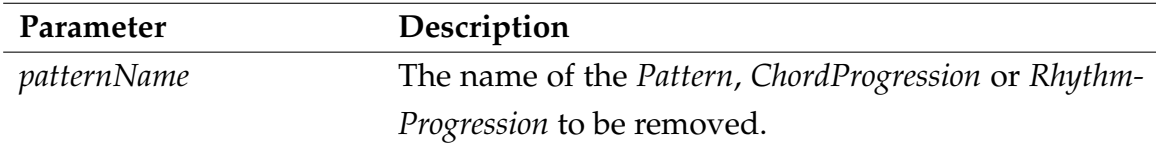

Removes a *Pattern*, *ChordProgression* or *RhythmProgression* from the runtime storage.

```
1 addPattern("rem1","C D E F G A B C");
2 \sim 2 removeMusic("rem1"); // removes the pattern from runtime storage
3 \text{ }\|\text{ showMusic}(); // To see the effect
```
#### <span id="page-38-1"></span>3.2.4.15 saveAsMidi

saveAsMidi(patternName: string, fileName: string)

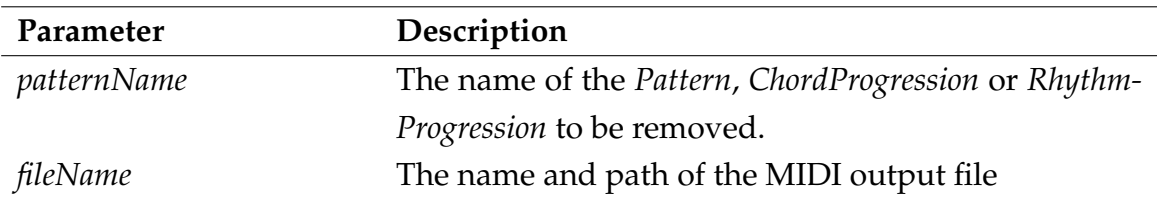

If you want to share a pattern created with SETLX , you can create a MIDI output file. MIDI is a standardized format allowing you to use your music everywhere. Many digital instruments also support the MIDI-format and you can load your music there.

```
1 addPattern("mid1","C D E F G A B C6");
2 saveAsMidi("mid1","output.mid");
```
#### <span id="page-39-0"></span>3.2.4.16 saveAsPattern

saveAsPattern(elementName: string)

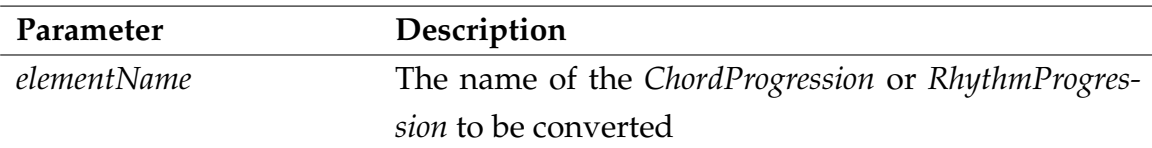

Because *ChordProgressions* and *RhythmProgressions* are often difficult to handle with, you can convert them into a valid pattern and add it into the pattern storage. The reason, why this works is that *ChordProgressions* and *RhythmProgressions* are just subsets of patterns, with some special functions.

It will automatically get the ending '[oldName]\_conv'.

```
1 addChordProgression("cpr1","I IV V I");
2\parallel addRhythmProgression("rhy1", "xxxxxxxx");
3
4 saveAsPattern("cpr1");
5 saveAsPattern("rhy1");
6 \parallel showMusic(); // New name: "cpr1_conv" and "rhy1_conv"
```
#### <span id="page-39-1"></span>3.2.4.17 setKeyForChordProgression

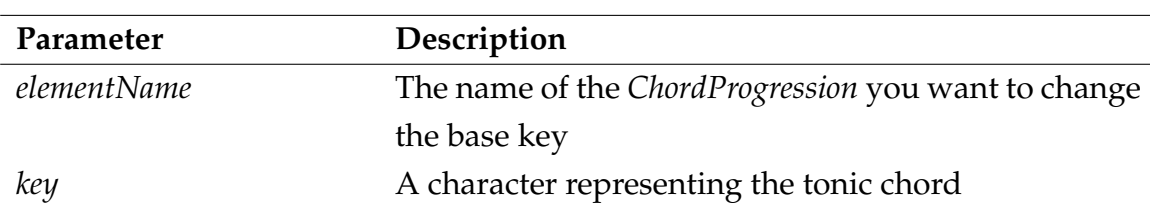

setKeyForChordProgression(elementName: string, key: string)

You can change the base key that is equal to the tonic chord of a *ChordProgression*. It has the same effect as setting the optional key parameter in *addChordProgression*.

```
1\|addChordProgression("KFC1", "I IV V I","C");
2\|\text{play("KFC1")}; // plays it in C-Major (Base Key 'C')
3 setKeyForChordProgression("KFC1","F");
4\| play("KFC1", "F"); // plays it in F-Major (Base Key 'F')
```
<span id="page-40-0"></span>3.2.4.18 showMusic

showMusic()

Prints a list showing all *Patterns*, *ChordProgressions* and *RhythmProgressions* that are currently stored in the SETLX interpreter.

```
1||addChordProgression("SMu1", "I IV V I","C");
2 \parallel addPattern("SMu2","C D E F G A B C6");
3 // Adds some music...
4 showMusic();
```
## <span id="page-40-1"></span>3.2.4.19 stopTones

### stopTones()

This function immediately stops the playback of the real time player. It also removes all queued notes.

```
1 \mid \text{for}(i \text{ in } \{40..100\}) \{2 \parallel playTone(x);
3 \parallel } // Fills the queue with some tones ...
4
5\| stopTones(); // ... aaand stop
```
# <span id="page-40-2"></span>3.3 The Mozart Dicing Game

As a simple demonstration of what the SETLX -soundplugin can do, we want to implement a musical dicing game by one of the most famous composers of all times: *J. W. Mozart*<sup>[1](#page-40-4)</sup>.

# <span id="page-40-3"></span>3.3.1 A Description of the Game

Music dicing games were pretty popular during the *Classical Period*. Even Haydn and other famous composers tried to construct such games. The principle is pretty simple: A composer constructs a harmonic progression and than writes down different melodies/motives for every bar that are based upon this progression. As a

<span id="page-40-4"></span><sup>1</sup>Exact name: Johannes Chrysostomus Wolfgangus Theophilus Mozart

consequence, you have more choices for every bar fulfilling the same function in the piece of music: The music always sounds good and coherent.

At the heart of the dice game is a large collection of musical fragments. Each fragment is a single 3/8 measure, consisting of a treble voice and a bass voice. Traditionally, these fragments are stored in a "score", or "table of measures", and located via two tables of measure numbers, which act as lookups, indexing into that collection. The "player" then uses dices to randomly create his own personal piece of music!

Figure [3.3](#page-41-1) is an extraction showing fragments of Mozarts' dicing game.

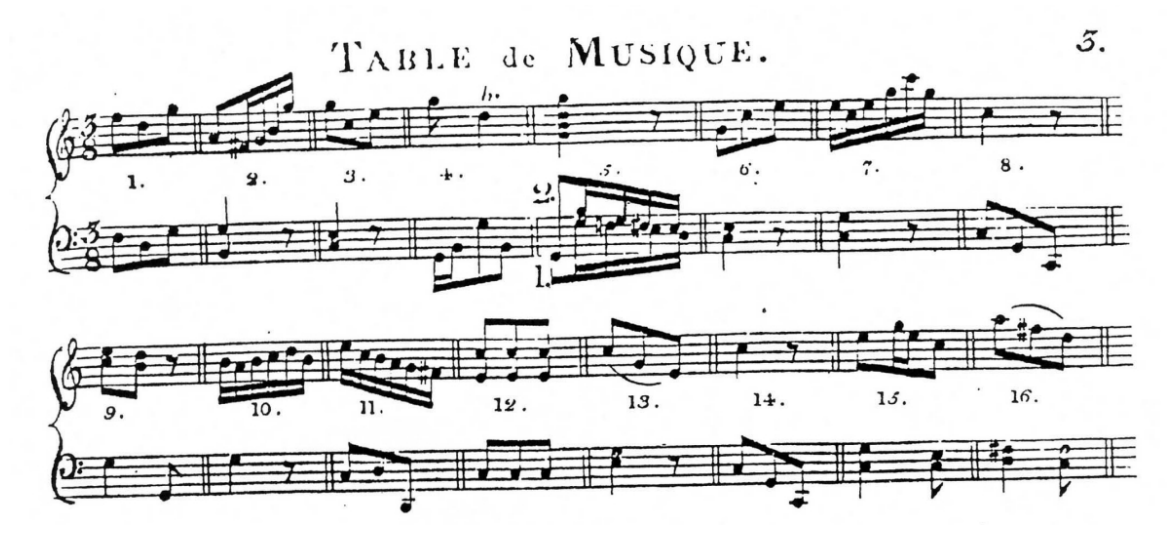

<span id="page-41-1"></span>Figure 3.3: Extraction from Mozarts' "Ein musikalisches Würfelspiel" (A musical Dicing game)

Figure [3.4](#page-42-0) on page [37](#page-42-0) shows, how the measures are linked to the sum of the two dices on the nth roll. For instance, if you throw a **5** and a **6** in the first roll, it means that you play fragment *3* (A simple tonic chord) in the first (A) measure. You can see that fragment in figure [3.3.](#page-41-1)

### <span id="page-41-0"></span>3.3.2 Implementation in SetlX

Now we will give a possible implementation in SETLX using the new awesome functionalities provided by the SETLX Soundplugin.

```
1 \parallel / / \sim ~~~ MOZART DICING GAME ~~~
2 \parallel addPattern("1", "VO F6i D6i G6i V1 F4i D4i G4i V2 Rq.");
```
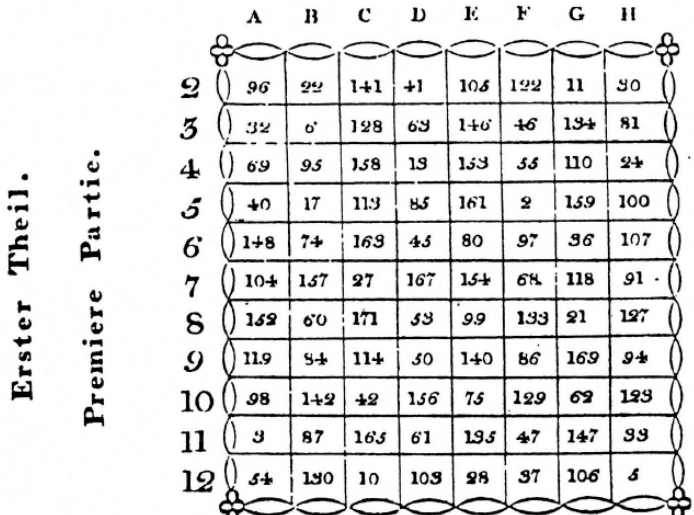

#### TABLE de CHIFFRES.

<span id="page-42-0"></span>Figure 3.4: Extraction from the Map Table

```
3 addPattern("2", "VO A5i F#5s G5s B5s G6s V1 B3q Ri V2 G4q Ri");
 4|| \text{ } // \text{ } L...5 addPattern("174","V0 G5i C5i E5i V1 E4s G4s E4s G4s E4s G4s V2 C4s Rs C4s Rs C4s
        Rs");
 6 \text{ |} addPattern("175", "VO E6s C6s B5s D6s G6i V1 G4i G3i Ri V2 Rq.");
 7 mapTable_firstPart := [
 8 [96, 32, 69, 40, 148, 104, 158, 119, 98, 3, 54],
 9 \| [22,6,95,17,74,157,60,84,142,87,130],
10 \parallel [141,128,158,113,163,27,171,114,42,165,10],
11 [41,69,19,85,45,167,53,50,156,61,103],
12 [108,146,159,161,80,154,99,140,75,135,28],
13 [122,46,55,2,97,68,133,86,129,47,37],
14 [11,134,110,159,36,118,21,169,62,147,106],
15 [30,81,24,100,107,91,127,94,123,33,8]
16 || j;17 mapTable_secondPart := [
18 [70,117,66,90,25,138,16,120,65,102,85],
19 [121,39,139,176,143,71,155,88,77,4,29],
20 [26,126,15,7,64,150,86,48,19,91,108],
21 [9,56,132,94,125,29,175,166,82,164,92],
22 [112,174,73,67,76,101,43,51,137,144,12],
```

```
23 [49,1858,160,136,162,168,115,39,59,124],
24 [109,116,145,58,1,23,89,72,149,178,44],
25 [14,83,79,170,99,151,172,111,8,78,191]
26|| ];
27 choices := []; choices_sec := [];
28 for(x in {1..8}) {
29 rand := rnd({1..12});
30 \parallel randP2 := rnd({1..12});
31 choices += [mapTable_firstPart[x][rand]];
32 choices_sec += [mapTable_secondPart[x][randP2]];
33 }
34 choices += choices_sec; // Adds the second part to the first one
35 addPattern("Song", "T60");
36 \text{ |} for(x in choices){ addPatternsToPattern(x,"Song"); }
37 play("Song");
38 saveAsMidi("Song");
```
Figure [3.3.2](#page-41-2) on page [36](#page-41-2) shows an extraction from the implementation of the *Mozart Dicing Game* in SETLX . We discuss this implementation line by line:

1. In line 2 to 6, we directly define the patterns Mozart has developed using the *addPattern()*-function. Note: 180 other patterns are hidden. You can compare the *MusicString*s of the patterns to the original sheet of music shown in [3.3](#page-41-1) on page [36.](#page-41-1) In order to be able to play the left and right hand at the same time, we have to use multiple voices. (V0 and V1). For example, fragment 1 can directly be written using a *MusicString* shown in figure [3.5.](#page-43-0)

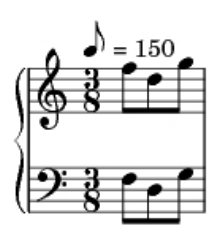

<span id="page-43-0"></span>Figure 3.5: "V0 F6i D6i G6i V1 F4i D4i G4i V2 Rq."

2. In line 7 and 17, we define two map tables. We just need a two dimensional list for this: The first entry is for the measure, the second for the bijective mapping *DiceSum* ↔ *FragmentNumber*

3. Lines 28 to 33 generate the random waltz. Therefore we iterate over eight bars and create two random numbers in every iteration: One for the first part and the other for the second.

**Note**: This implementation is a bit different from reality, because choosing a random number from the set  $\{1..12\}$  guarantees that every pattern has the same probability to occur. In order to be nearer to the original concept, we could simply use two random numbers from 1 to 6 (dices) and add them. But the author thinks that it is more interesting to keep the statistical probabilities equal.

- 4. In line 31 and 32 the fragments that belong to the random numbers are added to choices.
- 5. In line 34 we add the second part to the end of the first one.
- 6. Line 35 creates a new container pattern Song with the meta information of *tempo 60 BPM*.
- 7. In line 36, we add all selected patterns to our song. Therefore, we iterate over the choices-list and add each element to Song.
- 8. Last but not least, we want to listen to our personal waltz. Line 37 uses the *play()*-function to play the song and saves it as a MIDI-file to the local file system.

# <span id="page-45-0"></span>Bibliography

- <span id="page-45-5"></span>[1] amandaghassaei. What is midi? [http://www.instructables.com/id/](http://www.instructables.com/id/What-is-MIDI/) [What-is-MIDI/](http://www.instructables.com/id/What-is-MIDI/), 2012. (16/04/18).
- <span id="page-45-7"></span>[2] Andrew Sorensen & Andrew Brown. jmusic - music composition in java. [http:](http://explodingart.com/jmusic/jmNews.html) [//explodingart.com/jmusic/jmNews.html](http://explodingart.com/jmusic/jmNews.html), 2009. (16/04/18).
- <span id="page-45-2"></span>[3] Kemal Ebcioglu. An expert system for chorale harmonization. [http://](http://charlesames.net/pdf/KemalEbcioglu/choral.pdf) [charlesames.net/pdf/KemalEbcioglu/choral.pdf](http://charlesames.net/pdf/KemalEbcioglu/choral.pdf), 1999. (28/03/18).
- <span id="page-45-6"></span>[4] David Koelle. The complete guide to jfugue. [http://www.jfugue.org/4/](http://www.jfugue.org/4/jfbmrkklprpp/TheCompleteGuideToJFugue-v1.pdf) [jfbmrkklprpp/TheCompleteGuideToJFugue-v1.pdf](http://www.jfugue.org/4/jfbmrkklprpp/TheCompleteGuideToJFugue-v1.pdf), 2015. (16/04/18).
- <span id="page-45-1"></span>[5] John A. Maurer. A brief history of algorithmic composition. [https://ccrma.](https://ccrma.stanford.edu/~blackrse/algorithm.html#mozart) [stanford.edu/~blackrse/algorithm.html#mozart](https://ccrma.stanford.edu/~blackrse/algorithm.html#mozart), 1999. (28/03/18).
- <span id="page-45-4"></span>[6] Prof. Karl Stroetmann. setlx. [http://download.randoom.org/setlX/](http://download.randoom.org/setlX/tutorial.pdf) [tutorial.pdf](http://download.randoom.org/setlX/tutorial.pdf), 2017. (26/04/18).
- <span id="page-45-3"></span>[7] Aiva Technologies. Aiva company homepage. <http://www.aiva.ai/>, 2018.  $(28/03/18).$